### **How to use NETSNMP to set CPU ACL (Ethernet) on DES-3526?**

MIB file:

ACLMGMT-MIB

#### **CPU ACL Ethernet Profile Table:**

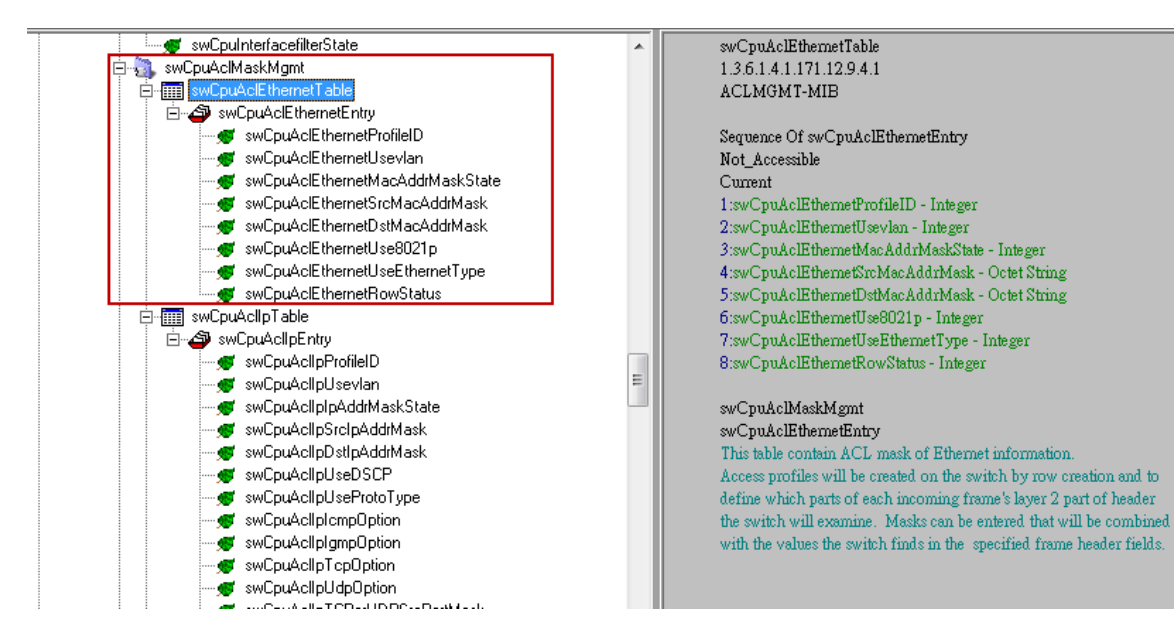

### Object name swCpuAclEthernetProfileID Object ID 1.3.6.1.4.1.171.12.9.4.1.1.1

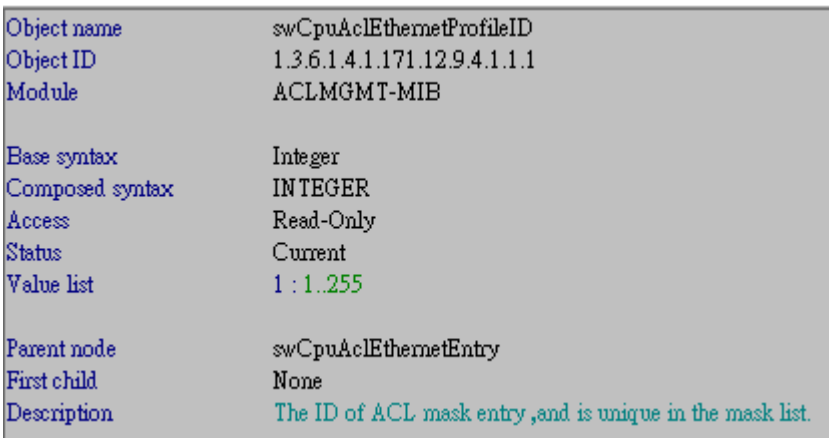

Object name swCpuAclEthernetUsevlan Object ID 1.3.6.1.4.1.171.12.9.4.1.1.2

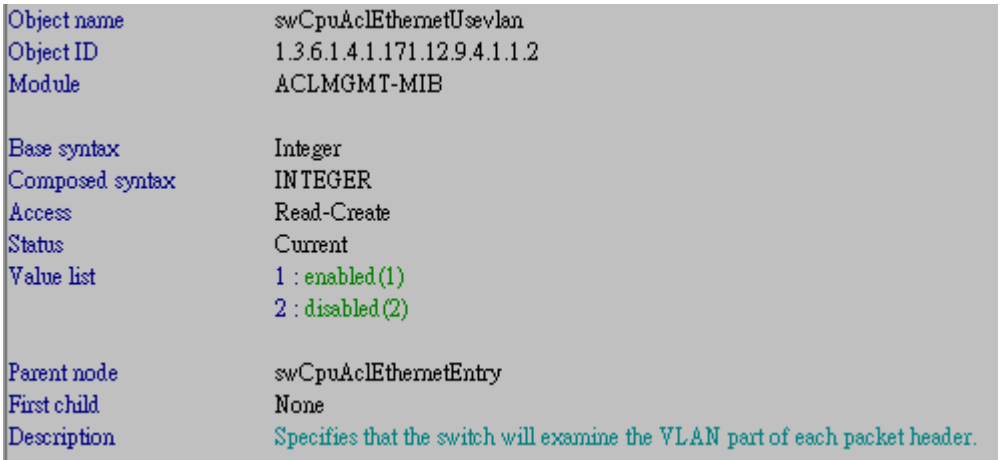

### Object name swCpuAclEthernetMacAddrMaskState

### Object ID 1.3.6.1.4.1.171.12.9.4.1.1.3

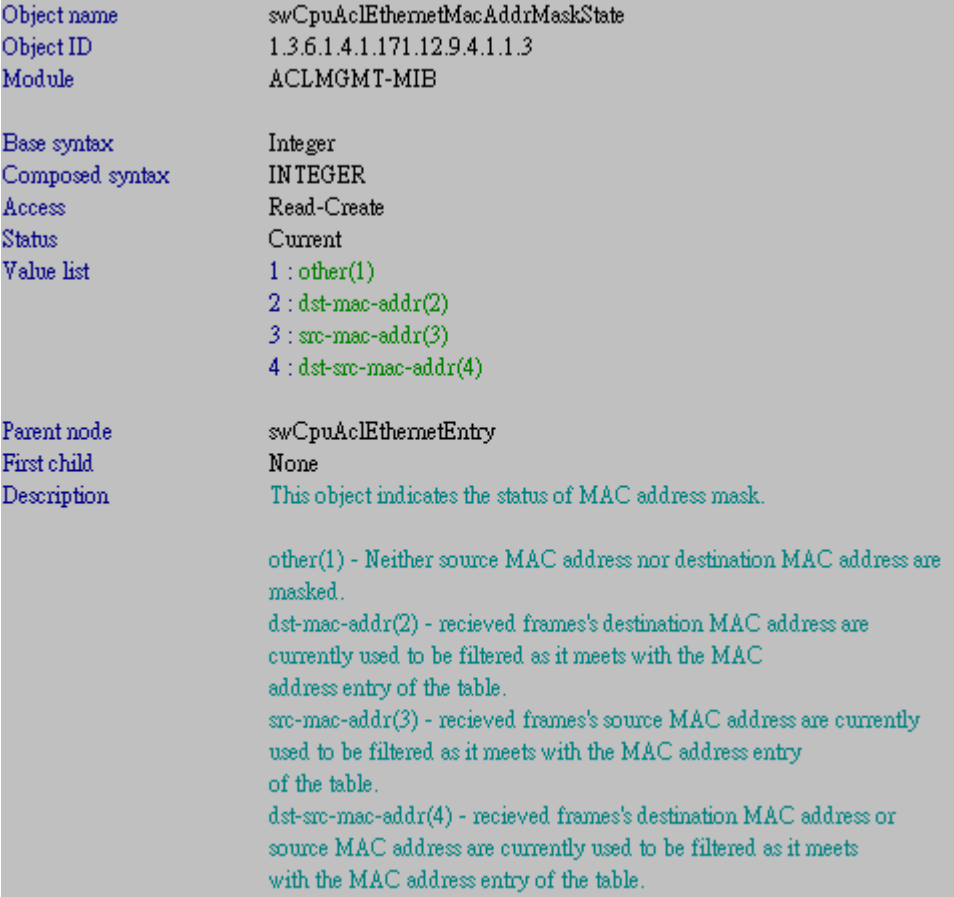

Object name swCpuAclEthernetSrcMacAddrMask Object ID 1.3.6.1.4.1.171.12.9.4.1.1.4

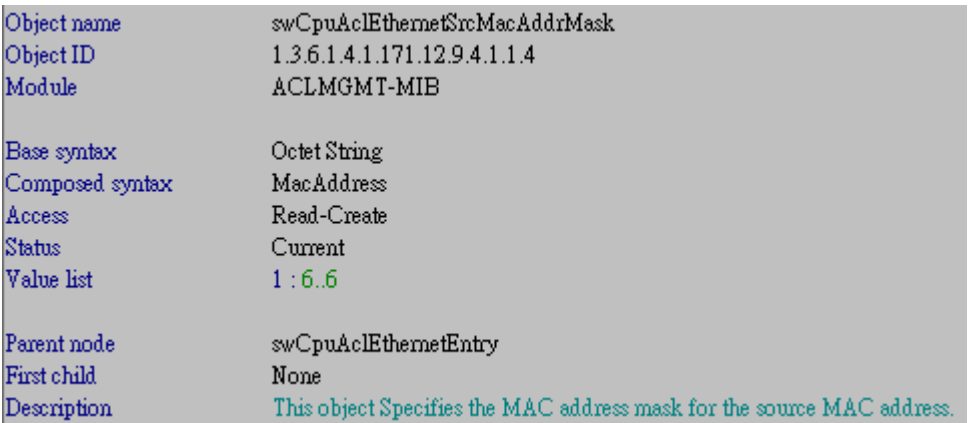

## Object name swCpuAclEthernetDstMacAddrMask

### Object ID 1.3.6.1.4.1.171.12.9.4.1.1.5

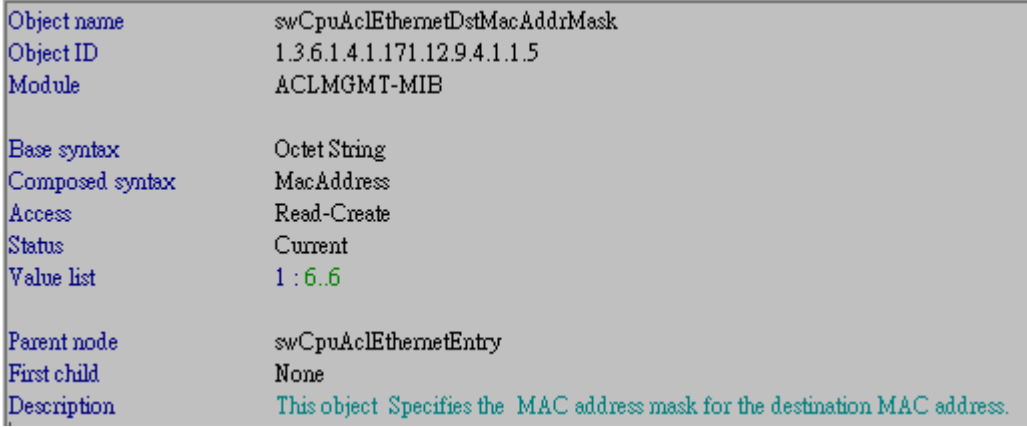

### Object name swCpuAclEthernetUse8021p

Object ID 1.3.6.1.4.1.171.12.9.4.1.1.6

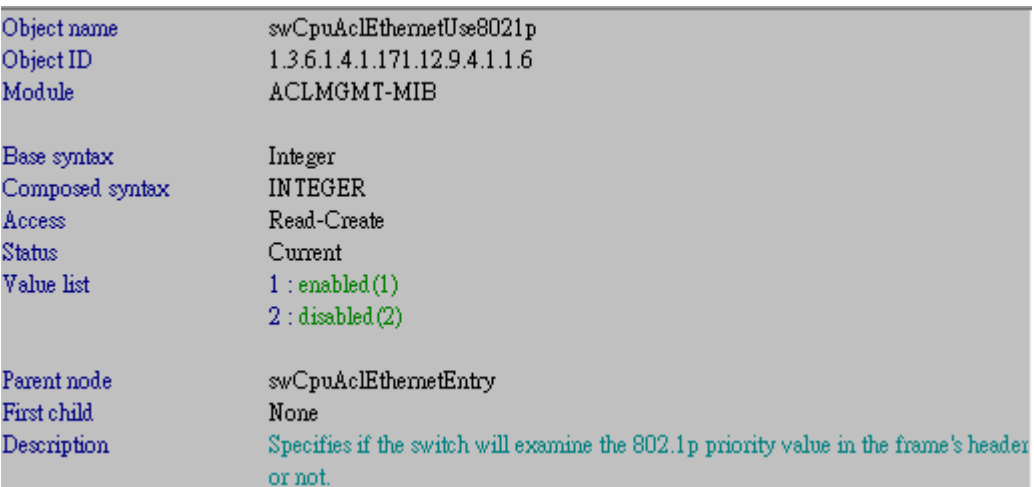

### Object name swCpuAclEthernetUseEthernetType

Object ID 1.3.6.1.4.1.171.12.9.4.1.1.7

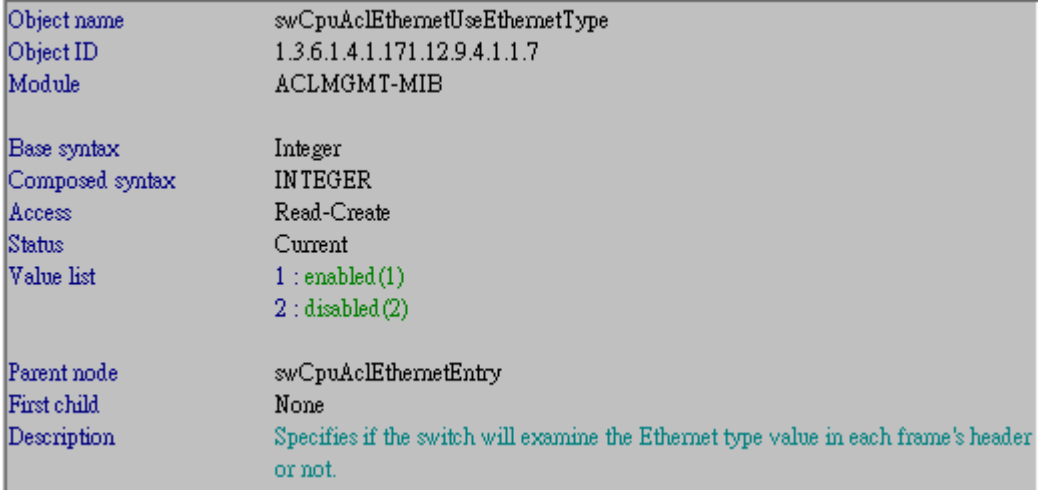

#### Object name swCpuAclEthernetRowStatus

Object ID 1.3.6.1.4.1.171.12.9.4.1.1.8

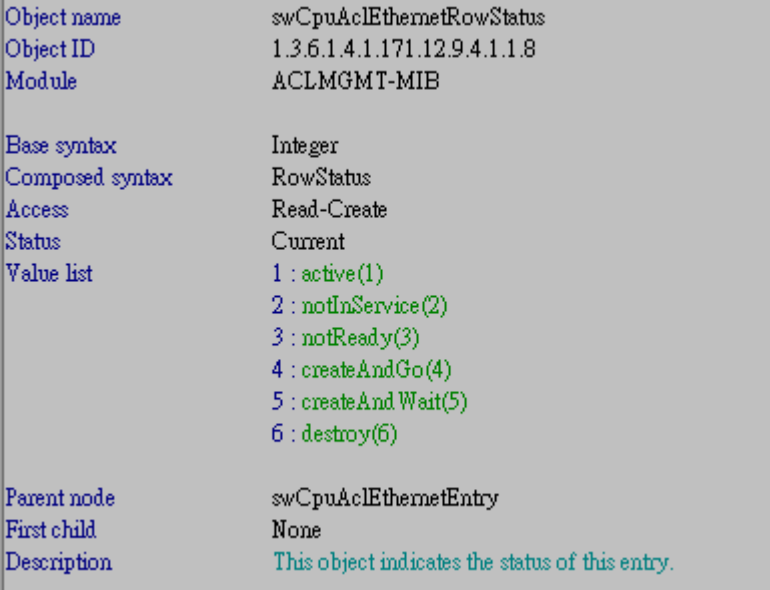

#### **CPU ACL Ethernet Rule Table:**

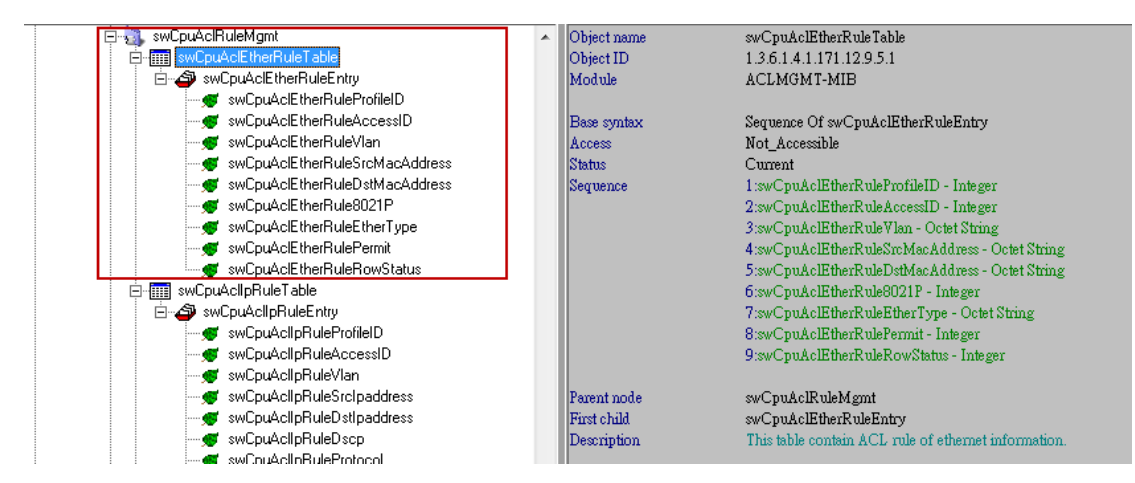

Object name swCpuAclEtherRuleProfileID

#### Object ID 1.3.6.1.4.1.171.12.9.5.1.1.1

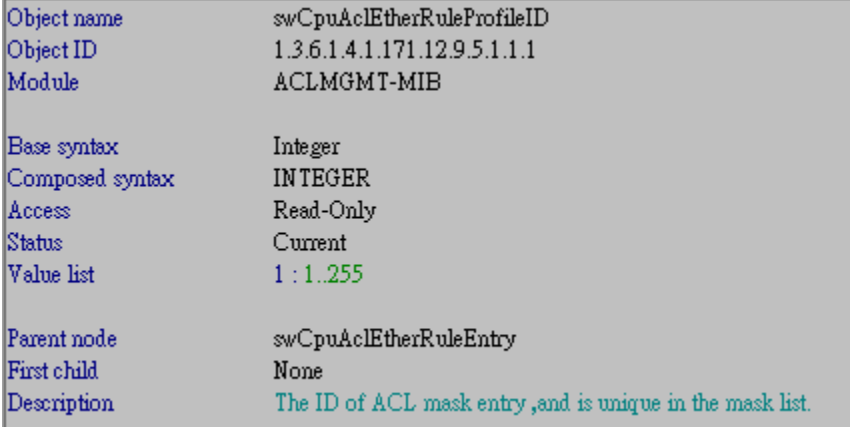

#### Object name swCpuAclEtherRuleAccessID

#### Object ID 1.3.6.1.4.1.171.12.9.5.1.1.2

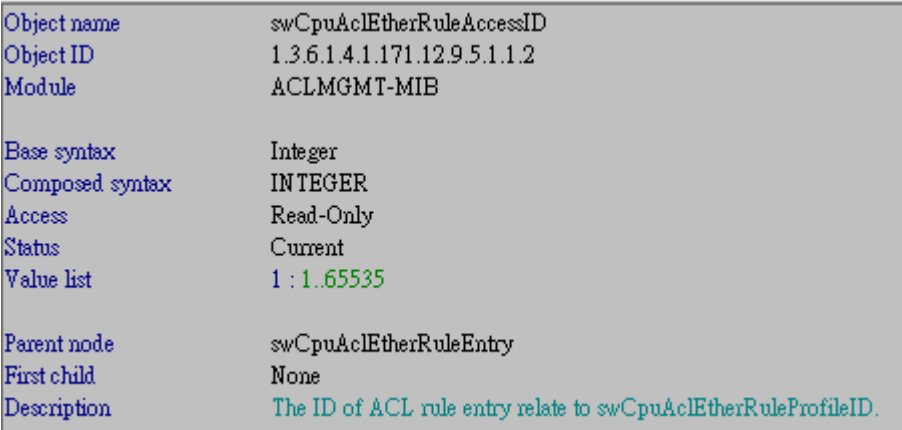

#### Object name swCpuAclEtherRuleVlan

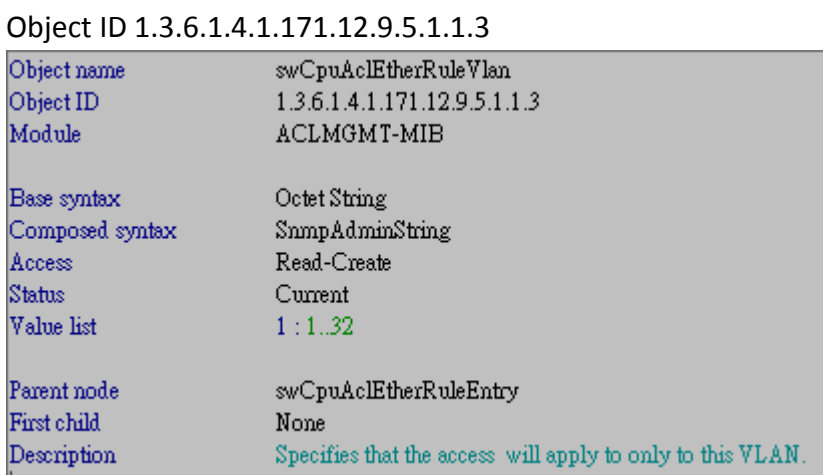

### Object name swCpuAclEtherRuleSrcMacAddress

### Object ID 1.3.6.1.4.1.171.12.9.5.1.1.4

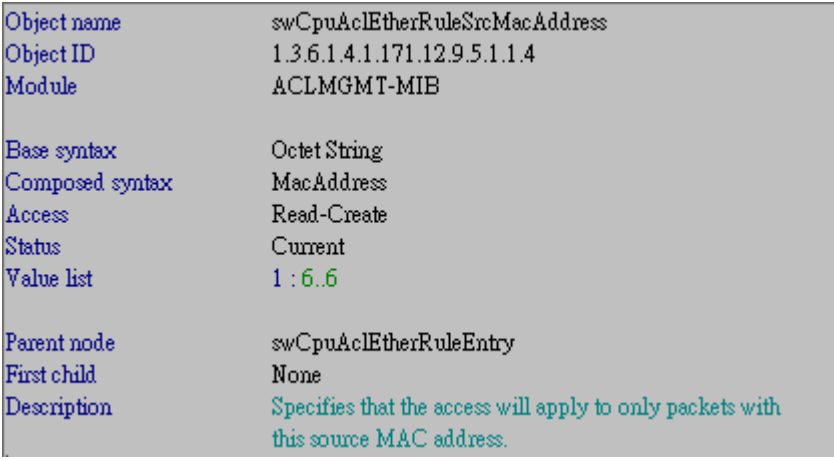

### Object name swCpuAclEtherRuleDstMacAddress

### Object ID 1.3.6.1.4.1.171.12.9.5.1.1.5

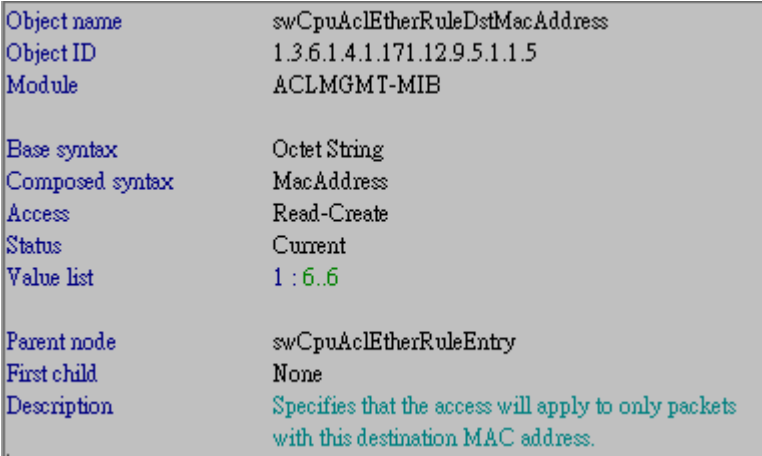

#### Object name swCpuAclEtherRule8021P

Object ID 1.3.6.1.4.1.171.12.9.5.1.1.6

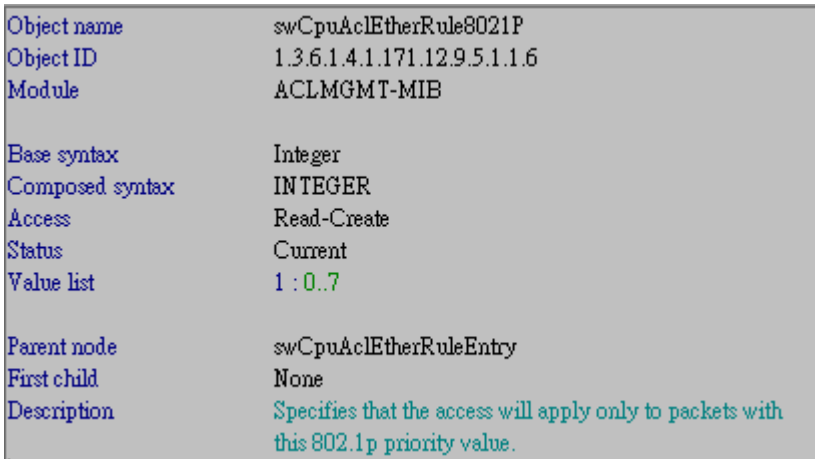

### Object name swCpuAclEtherRuleEtherType

#### Object ID 1.3.6.1.4.1.171.12.9.5.1.1.7

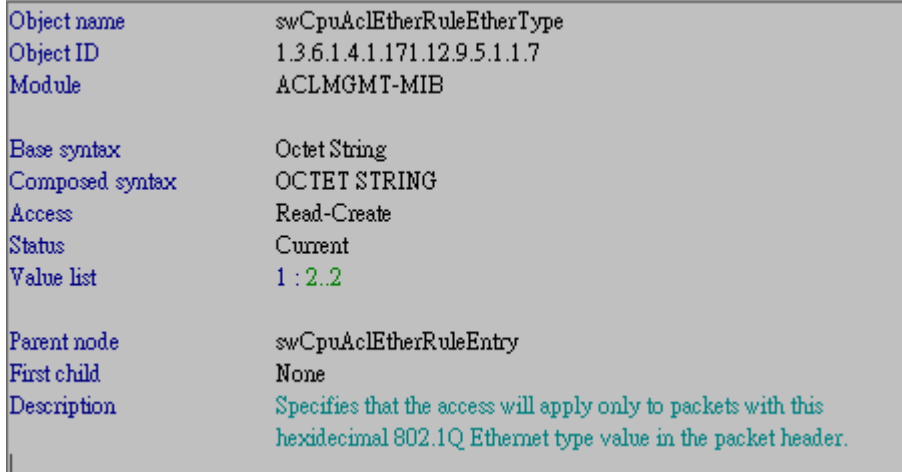

### Object name swCpuAclEtherRulePermit

# Object ID 1.3.6.1.4.1.171.12.9.5.1.1.8

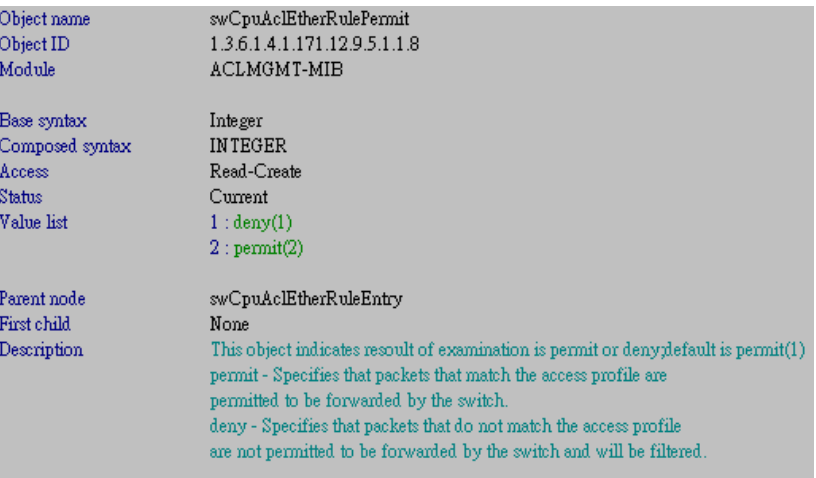

#### Object name swCpuAclEtherRuleRowStatus

Object ID 1.3.6.1.4.1.171.12.9.5.1.1.9

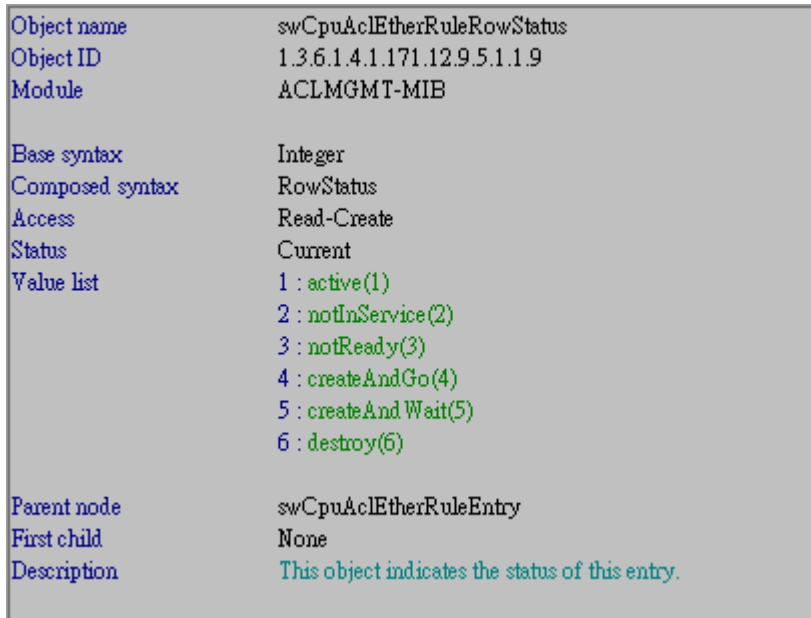

#### Example:

#### **Create CPU ACL profile**

By CLI:

create cpu access\_profile ethernet vlan source\_mac FF-FF-FF-FF-FF-FF destination\_mac FF-FF-FF-FF-FF-FF ethernet\_type profile\_id 1

#### By NETSNMP

snmpset -c private -v 2c 10.90.90.90 1.3.6.1.4.1.171.12.9.4.1.1.2.1 i 1 1.3.6.1.4.1.171.12.9.4.1.1.3.1 i 4 1.3.6.1.4.1.171.12.9.4.1.1.4.1 x ffffffffffff 1.3.6.1.4.1.171.12.9.4.1.1.5.1 x ffffffffffff 1.3.6.1.4.1.171.12.9.4.1.1.6.1 i 1 1.3.6.1.4.1.171.12.9.4.1.1.7.1 i 1 1.3.6.1.4.1.171.12.9.4.1.1.8.1 i 4

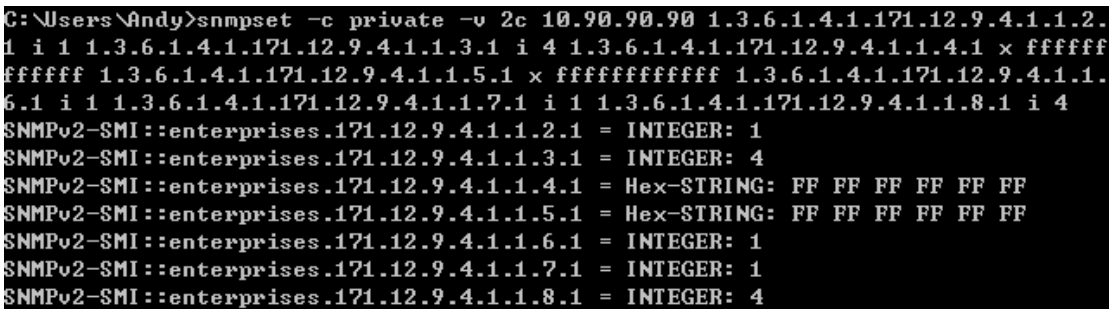

#### **Create CPU ACL rule**

By CLI:

config cpu access\_profile profile\_id 1 add access\_id 1 ethernet vlan default source\_mac 00-11-22-33-44-55 destination\_mac 11-22-33-44-55-66 802.1p 1 ethernet\_type 0x8600 permit

#### By NETSNMP:

snmpset -c private -v 2c 10.90.90.90 1.3.6.1.4.1.171.12.9.5.1.1.3.1.1 s default 1.3.6.1.4.1.171.12.9.5.1.1.4.1.1 x 001122334455 1.3.6.1.4.1.171.12.9.5.1.1.5.1.1 x 112233445566 1.3.6.1.4.1.171.12.9.5.1.1.6.1.1 i 1 1.3.6.1.4.1.171.12.9.5.1.1.7.1.1 x 8600 1.3.6.1.4.1.171.12.9.5.1.1.8.1.1 i 2 1.3.6.1.4.1.171.12.9.5.1.1.9.1.1 i 4

```
C: \Users\Andy>snmpset -c private -v 2c 10.90.90.90 1.3.6.1.4.1.171.12.9.5.1.1.3.
1.1 s default 1.3.6.1.4.1.171.12.9.5.1.1.4.1.1 x 001122334455 1.3.6.1.4.1.171.12
.9.5.1.1.5.1.1 x 112233445566 1.3.6.1.4.1.171.12.9.5.1.1.6.1.1 i 1 1.3.6.1.4.1.1
71.12.9.5.1.1.7.1.1 \times 86001.3.6.1.4.1.171.12.9.5.1.1.8.1.1 i 2 1.3.6.1.4.1.171.12.9.5.1.1.9.1.1 i 4SNMPv2-SMI::enterprises.171.12.9.5.1.1.3.1.1 = STRING: "default"
SNMPv2-SMI::enterprises.171.12.9.5.1.1.4.1.1 = Hex-STRING: 00 11 22 33 44 55
SNMPv2-SMI::enterprises.171.12.9.5.1.1.5.1.1 = Hex-STRING: 11 22 33 44 55 66
SNMPv2-SMI::enterprises.171.12.9.5.1.1.6.1.1 = INTEGER: 1
SNMPv2-SMI::enterprises.171.12.9.5.1.1.7.1.1 = Hex-STRING: 86 00
SNMPv2-SMI::enterprises.171.12.9.5.1.1.8.1.1 = INTEGER: 2
SNMPv2-SMI::enterprises.171.12.9.5.1.1.9.1.1 = INTEGER: 4
```